# 1. Product overview

The ZFD210 digital weighing transmitter is designed for high-quality products for all kinds of industrial applications, using Delta-sigma analog-to-digital conversion and digital filtering processing technology.Digital processing through the weak weight signal output by the symmetric heavy sensor (group) is output to the user's upper position system via the RS485 serial port communication, and it is easy to form a weighing system with the touch screen or PLC.The transmitter has the characteristics of high accuracy, high interference resistance, high linearity, performance stability, simple operation and support for various protocols.

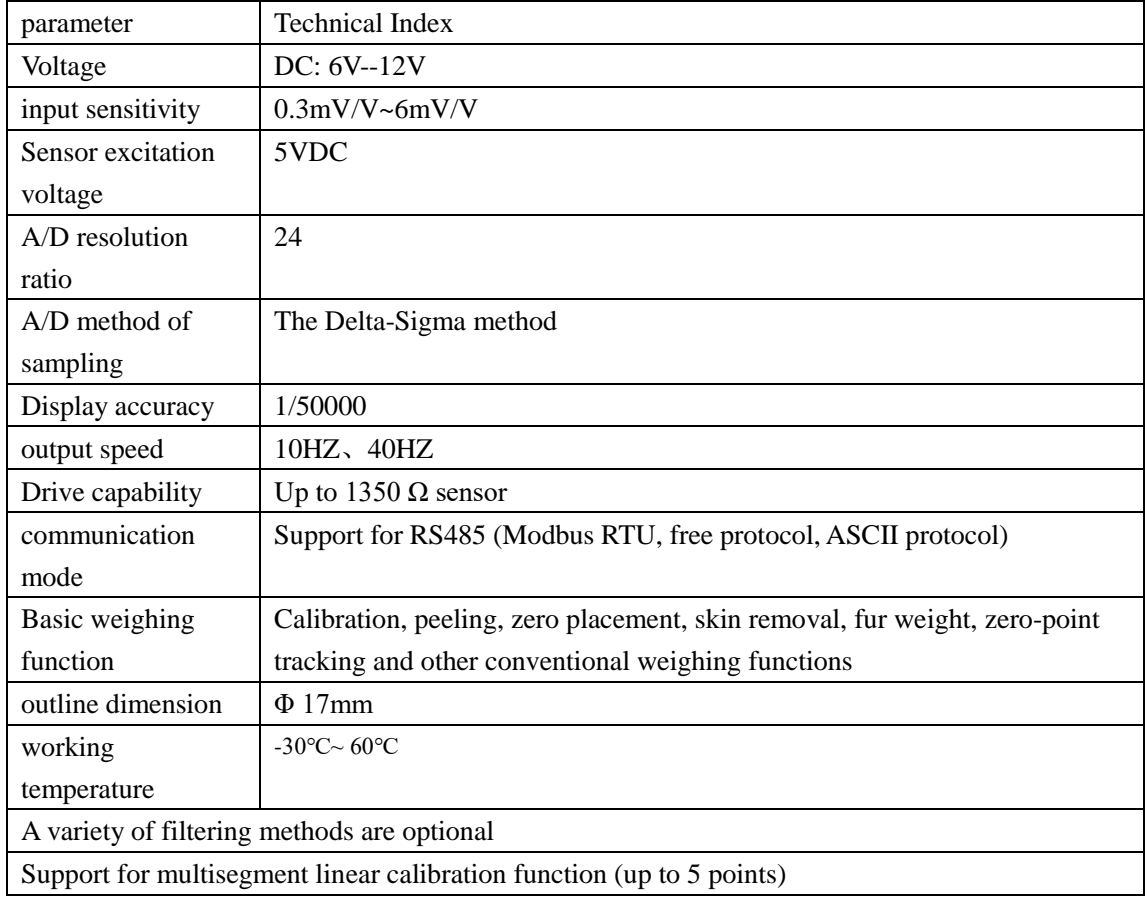

1.1 technical parameter

1.2 Wiring instructions

ZFD210接线示意图

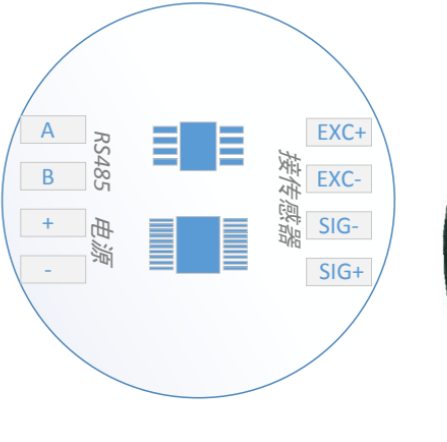

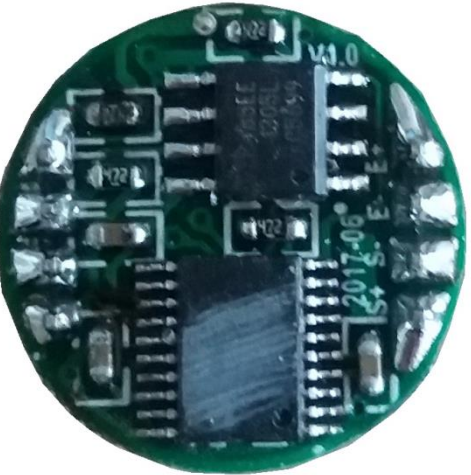

说明: 1、供电电压范围为6~12V

1.2.1 Sensor connection

ZFD210 weighing transmitter requires external resistance strain sensor and connect the sensor to the transmitter in the figure below.The ports of the sensor connection terminals are assigned to:

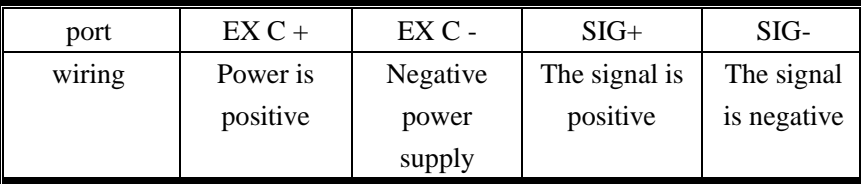

Note: When using a hexagon sensor, briefly connect the sensor  $EX + with SN + to$  to the transmitter EXC + port; EX-and SN-short to the sensor EXC-port.

1. Since the sensor output signal is an analog signal relatively sensitive to electronic noise, the sensor wiring should be shielded cable and laid separately from other cables, especially away from the AC power supply;

2. For the application of multi-sensor parallel, ensure that the sensitivity  $(mV / V)$  of each sensor is consistent.

1.2.2 Power supply connection

The power supply range of the transmitter is DC: 6V- -12V

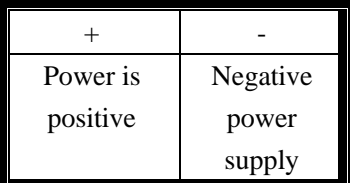

#### 1.2.3 Serial port output

Serial port communication is RS485. The each port distribution of its terminals is shown below:

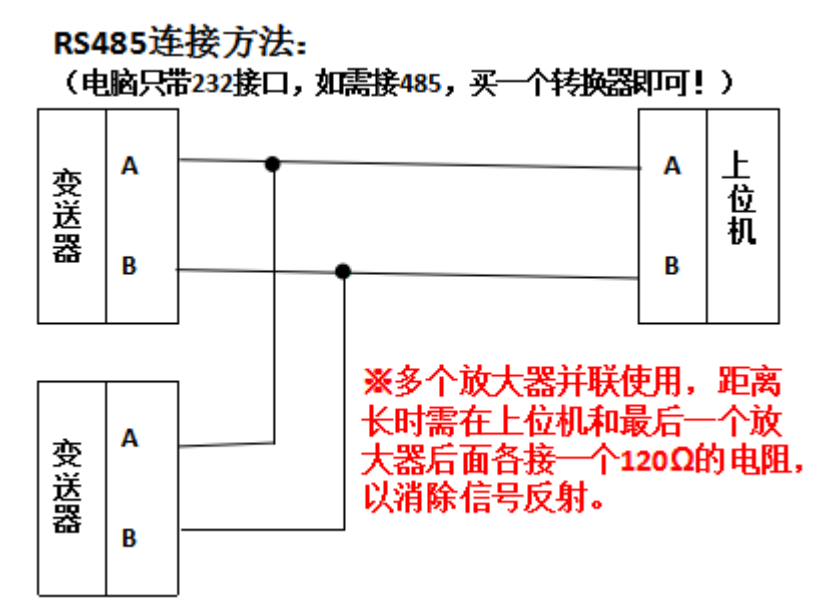

# 2. Serial communication

ZFD210 provides RS485 serial ports for communication with the upper computer.There are three protocols: ASCII, Modbus, and Freedom.**The default is the Modbus protocol, which can be modified into two others by sending instructions.**

# **MODBUS RTU**

# **1**、 **protocol:**

Data format: 8-bit data, 1-bit stop bit, and odd check

8-bit data, 1-bit stop bit, parity

8-bit data, 1-bit stop bit, no check

8-bit data, 2-bit stop bits, no check (default)

Transmission rate: 4800,9600 (default), 19200,38400,57600bps

# **2**、 **data format:**

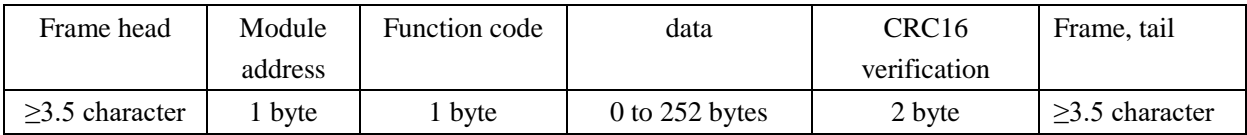

# **3**、 **Read register (0x03 function code)**

# Read, format

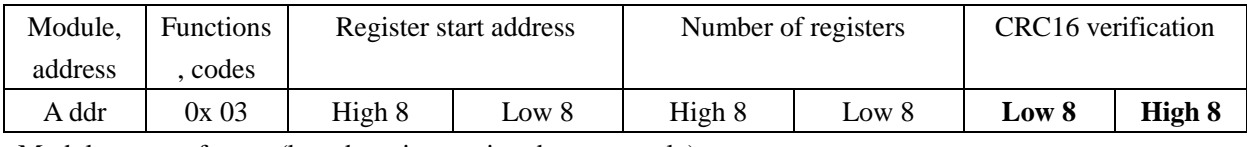

Module returns format (broadcast instruction does not reply)

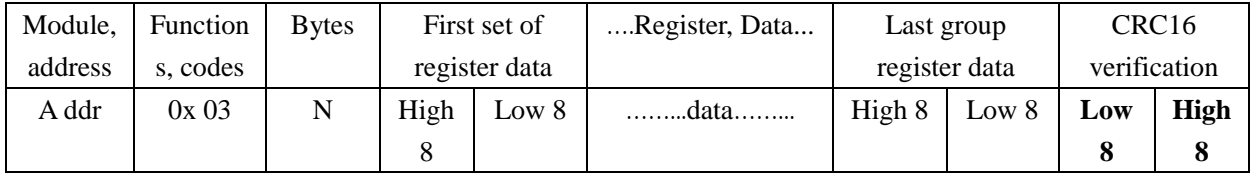

# **4**、 **Write register (0x10 function code)**

# Write, format

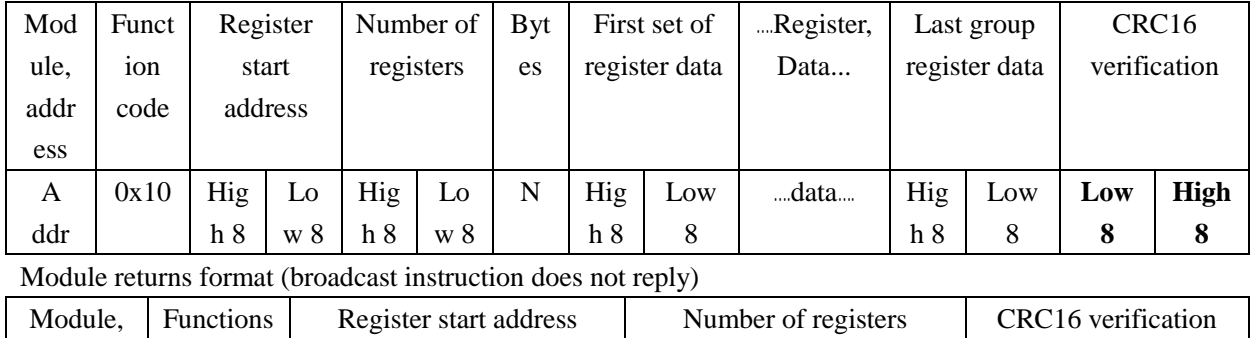

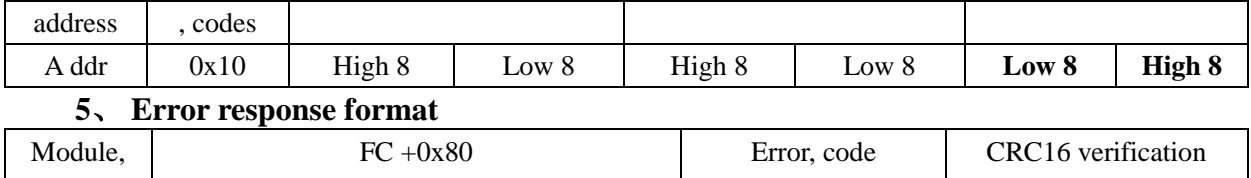

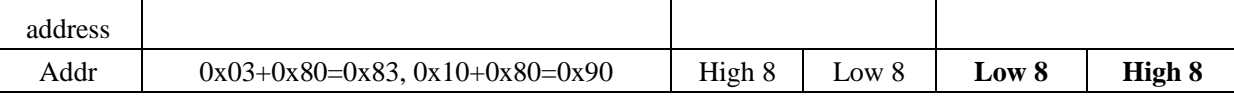

Error code: 0x01: The function code sent by the host is not supported by the module

0x 02: The host sends a register address beyond the scope of module support

0x03: The host writes the data to the target register beyond that supported by that register When the parity error, CRC verification error and broadcast instruction error occur in the instructions received by the module, the module does not reply, and the host can process accordingly according to the timeout.

**matters need attention:**

- **Address Addr Value range: 1~247; 0 is the broadcast address; all broadcast instructions are not answered**
- **The CRC calibration range is the data for the entire protocol frame**

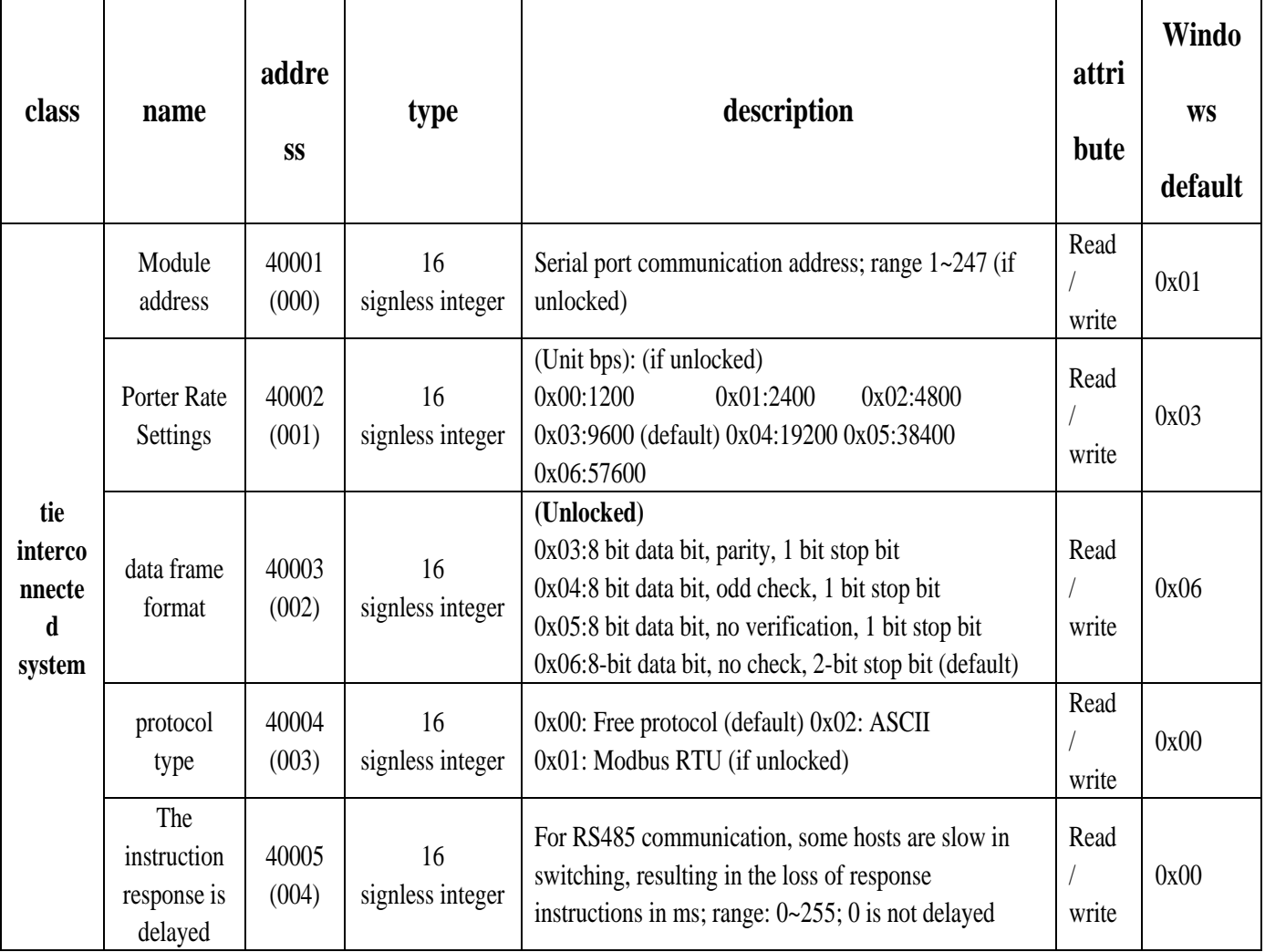

# **6**、 **List of registers**

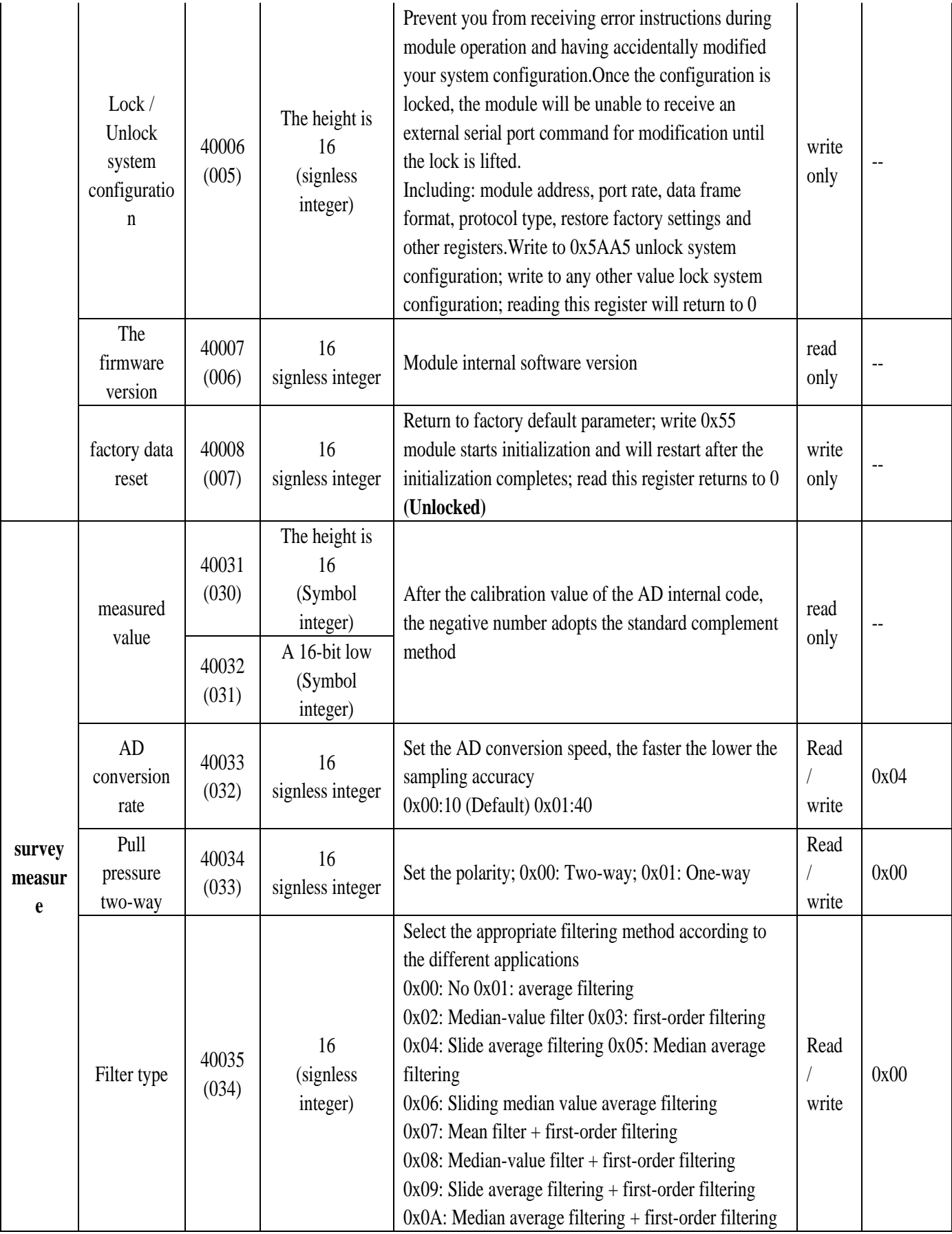

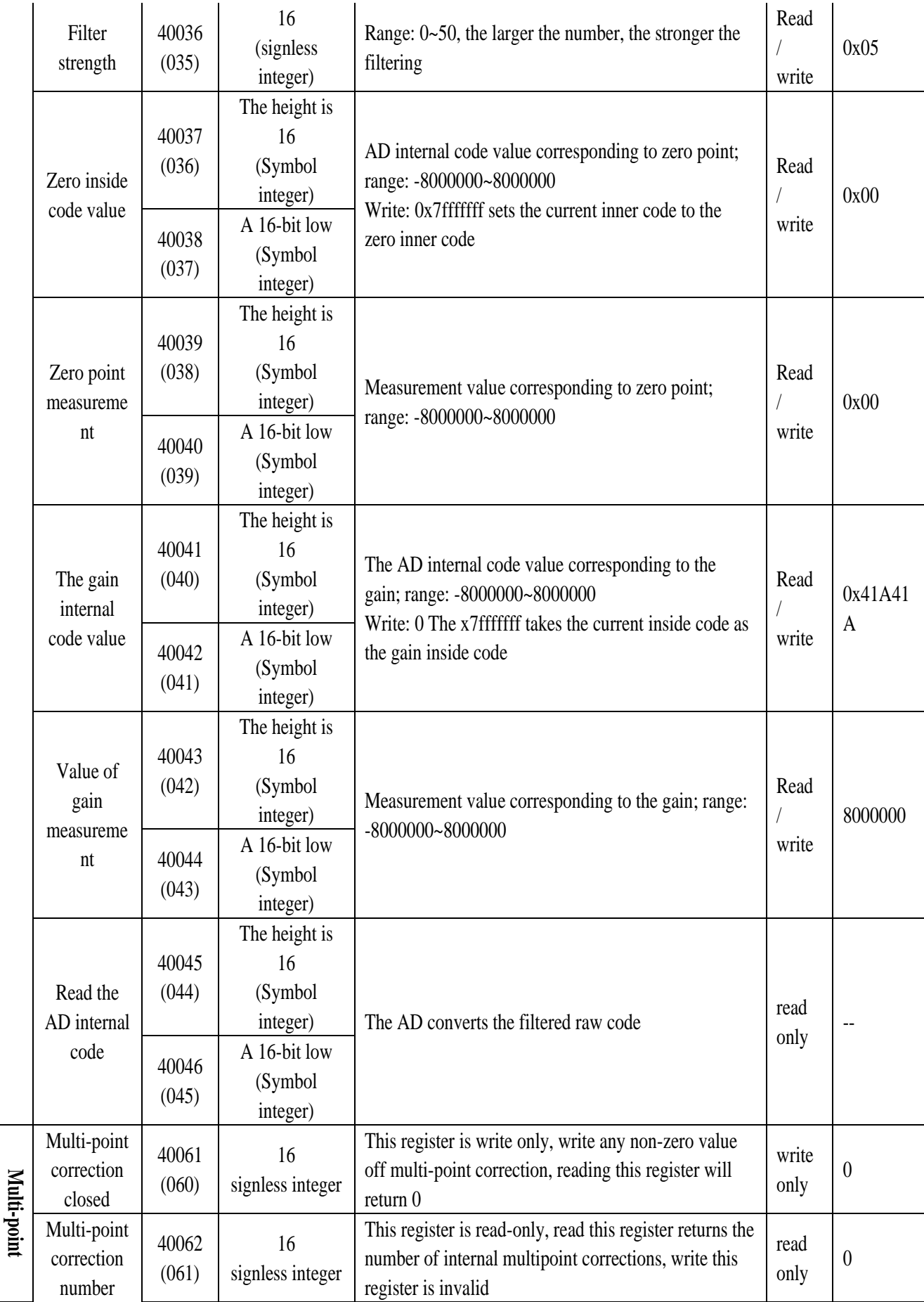

**points of support) correction (up to 5** 

correction (up to 5<br>— maints of summart)

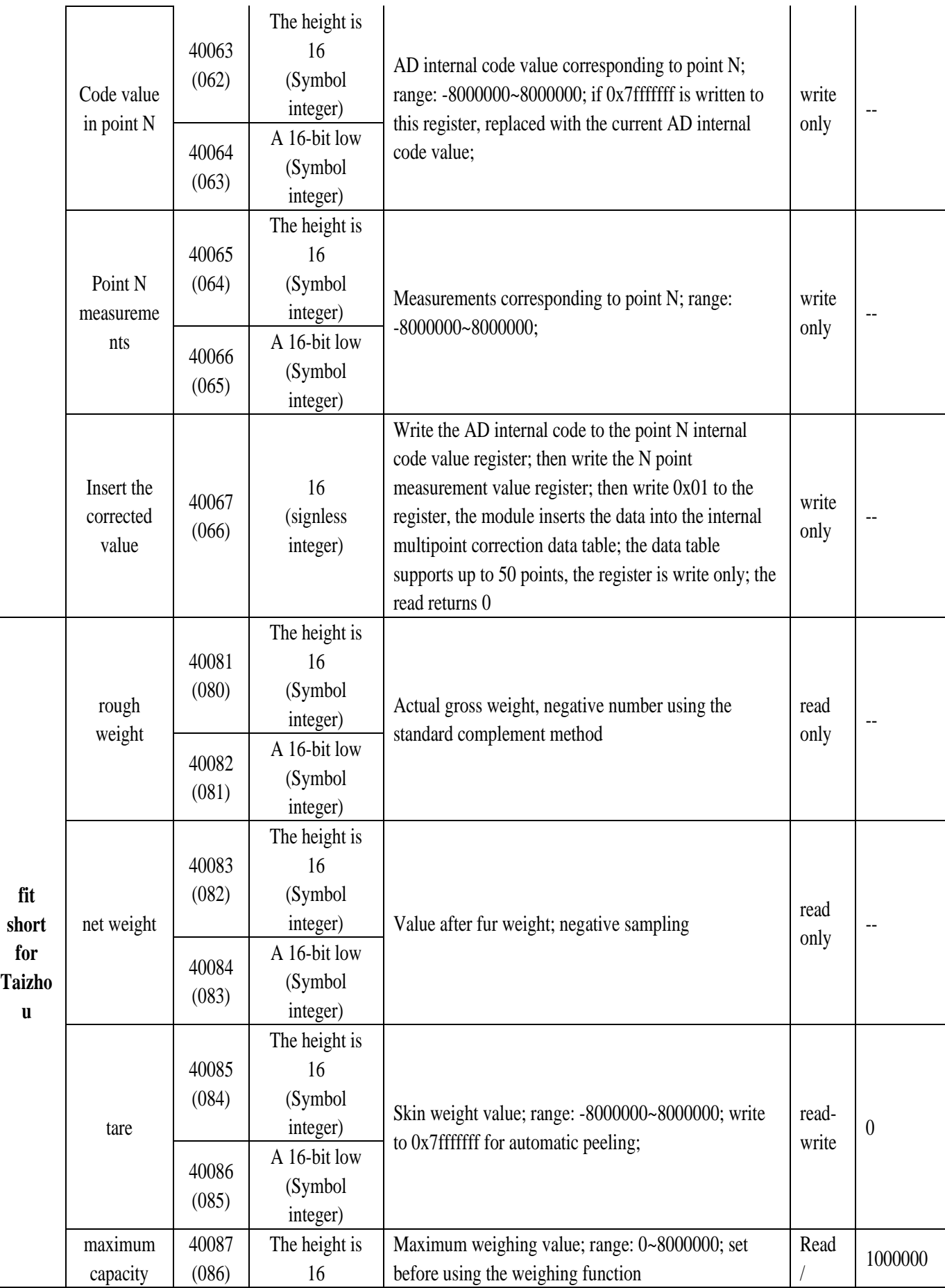

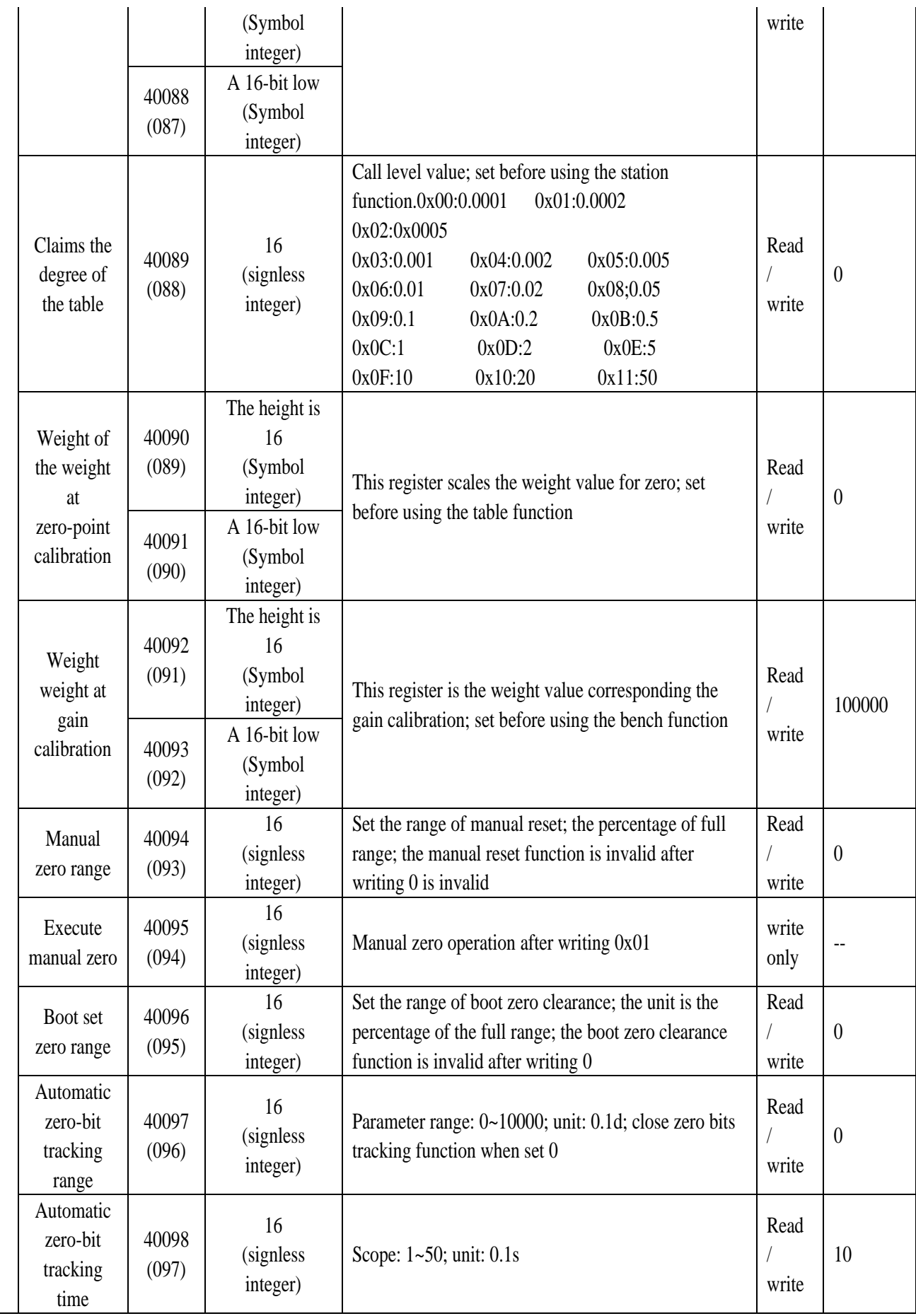

# **7. Details of the basic instruction set**

Detailed instruction set instructions are given as described in the following sections.

# **7.1 Module address**

The customer can set the address through two ways, one is set through the dialing switch, up to 63, the specific setting method has been described in 1.2.4, the dialing switch should dial the position before power on, and the second should dial the SW1 to SW6 to the "off" file through the software setting.The dial switch is valid before it is powered on.

Directive format: 01 10 00 00 00 01 02 00 02 27 91 (unlock before use) address changed from 01 to 02 when code format

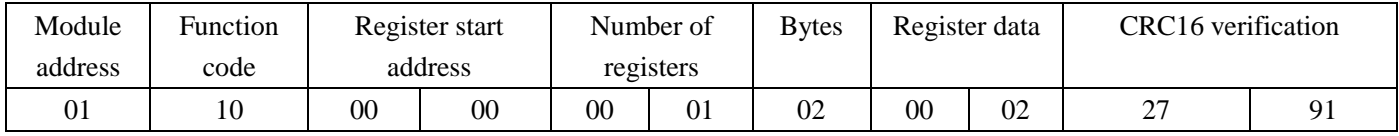

# Return format: 0110000000000101 C 9

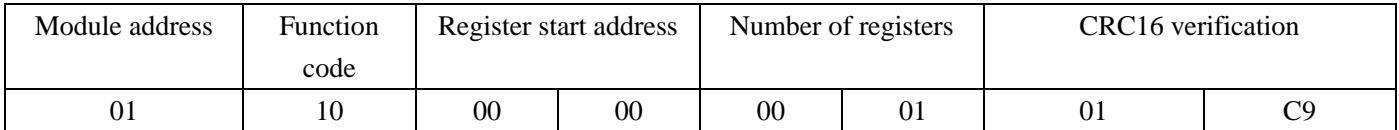

# **7.2 Porter rate setting**

The default port rate is 9600, modified to 19200 and the input format is as follows

Directive format: 01 10 00 01 00 01 02 00 04 A6 42, and manually select the system port rate to

#### 19200 (unlock before use)

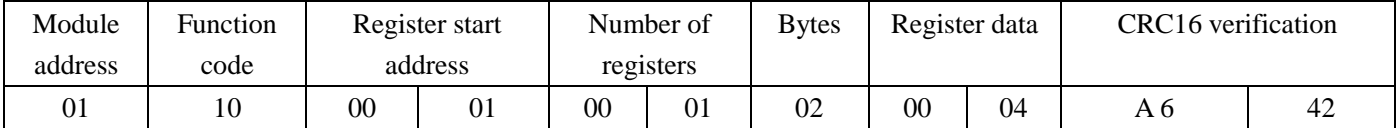

Return format: 01 10 00 01 00 01 50 09 (the answered data is returned after the transmitter

switches to a new port rate, if the upper machine does not switch to the new port rate, the data

#### cannot be received in time)

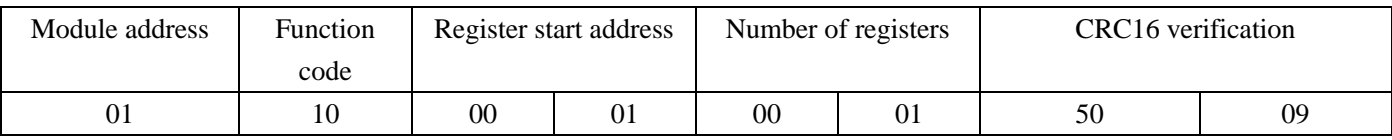

#### **7.3 data frame format**

The default of the amplifier is 06 (8-bit data bit, no check, 2-bit stop bit) option format, modified to 4 (8-bit data bit, odd check, 1-bit stop bit) option

Command format: 01 10 00 02 00 01 02 00 04 A6 71, after manually sending the command, data

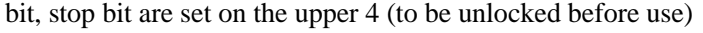

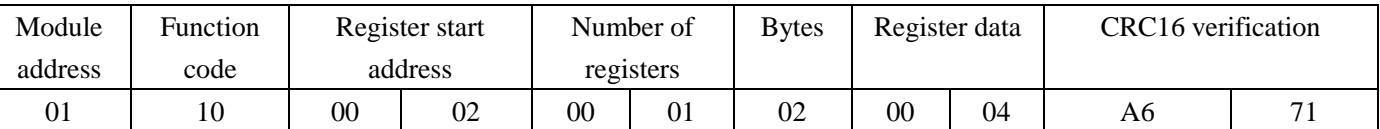

# Return format: 01 10 00 02 00 01 A0 09 (the answered data is returned after the transmitter

switches to the new data frame format, if the upper computer does not switch to the new data

frame format, the data cannot be received)

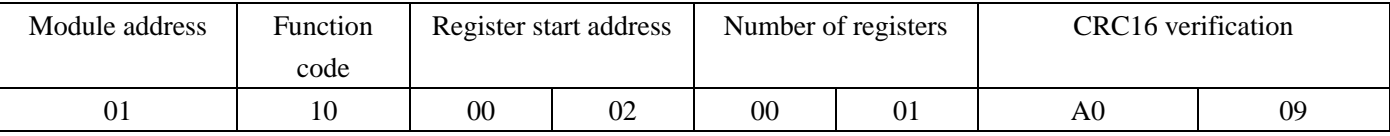

**7.4 Agreement type setting**

The protocol may be set by a code dial switch, referring to 1.2.4, or by software, such as changing the Modbus RUT to a free protocol

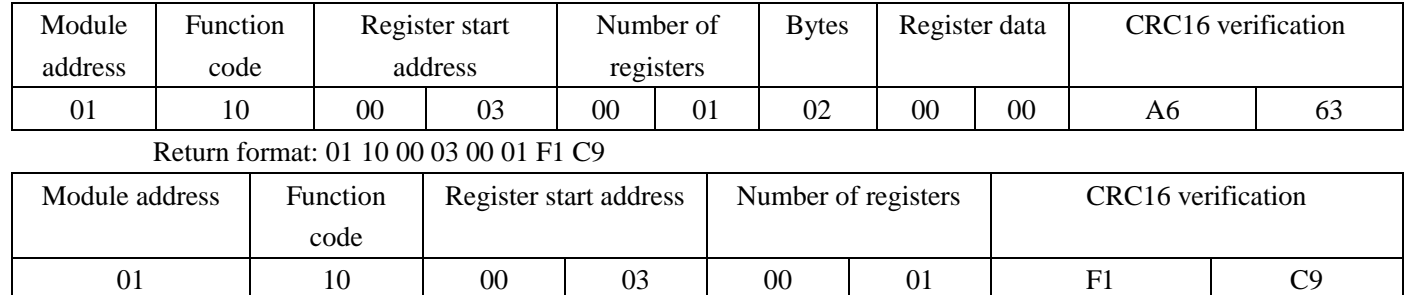

# Command format: 01 10 00 03 00 01 02 00 00 A6 63

After switching to 00 (Free protocol), 01 (Modbus RTU), 02 (ASCII), the digital frame format returns to the default value.

#### **7.5 Command response delay setting**

When the delay is 10ms

#### Command format: 01 10 00 04 00 01 02 00 10 A6 18

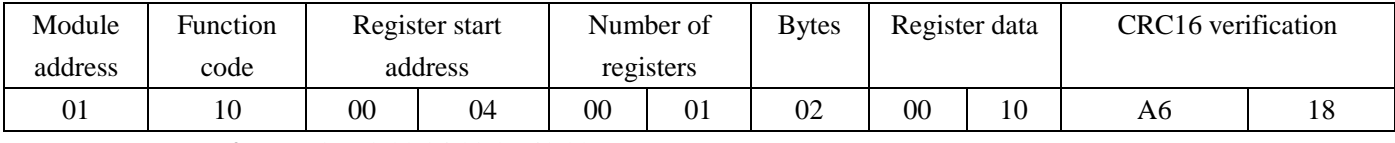

# Return format: 01 10 00 04 00 01 40 08

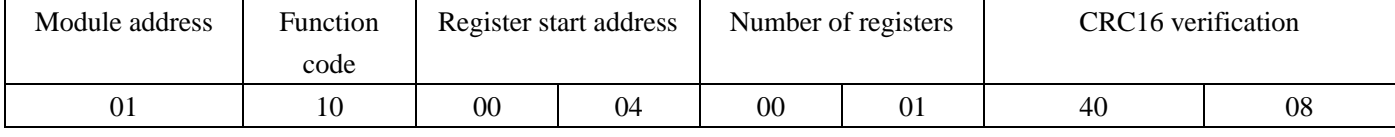

In ms, the response delay is used for RS485 communication, because RS485 is semi-duplex and

can only be sent or collected, not at the same time.Some hosts are slow to send and switch,

resulting in the loss of response instructions, so the response delay time can be avoided by

reasonably setting the instructions.

#### **7.6 Locking / unlock system configuration**

### Command format: 01 10 00 05 00 01 02 5A A5 5C DE

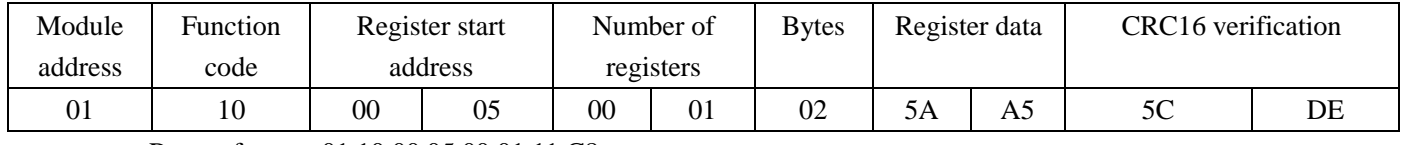

#### Return format: 01 10 00 05 00 01 11 C8

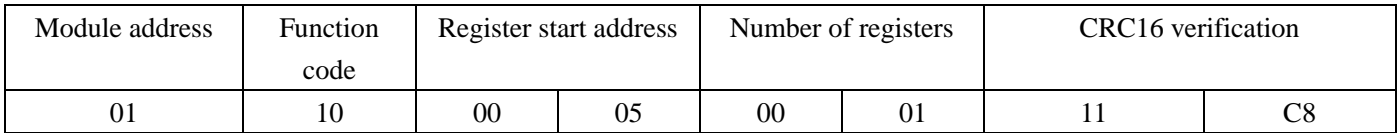

Prevent you from receiving error instructions during module operation and having accidentally modified your system configuration.Once the configuration is locked, the module will be unable to receive an external serial port command for modification until the lock is lifted.

Includes: module address, port rate, digital frame format, protocol type, restore factory settings and other registers.Write to 0x5AA5 to unlock the system configuration; reading this register will return to 0.

#### The default is locked after power is applied on the amplifier.

#### **7.7 Firmware version**

Return the module intranet version number to the upper computer

# Command format: 01 03 00 06 00 01 64 0B

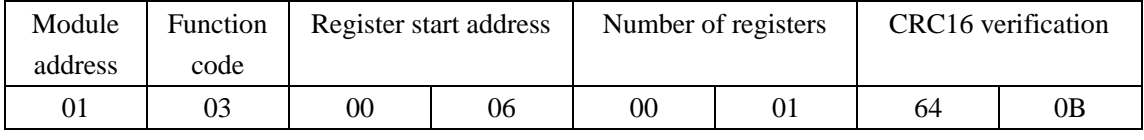

# Return format: 01 03 02 00 64 B9 AF

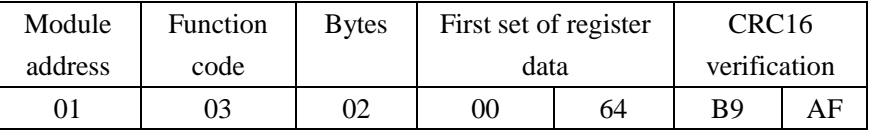

# **7.8 Restore the factory settings**

#### Command format: 01 10 00 07 00 01 02 00 55 67 D8

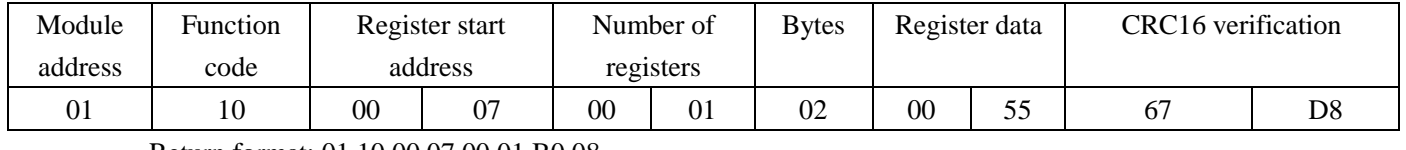

# Return format: 01 10 00 07 00 01 B0 08

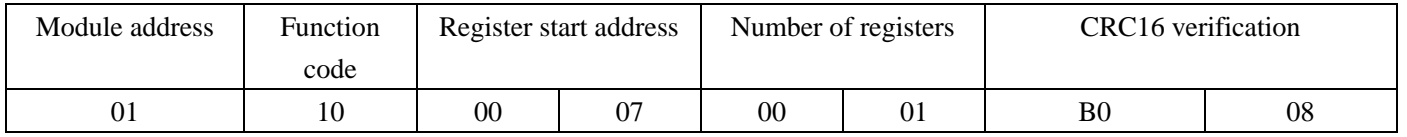

Note This will remove all user setting parameters and calibration results within the amplifier and

# is not recoverable with caution!

# **7.9 Read the measurements**

# Command format: 01 03 00 1E 00 02 A4 0D

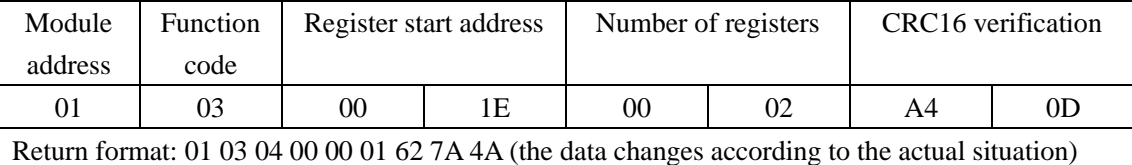

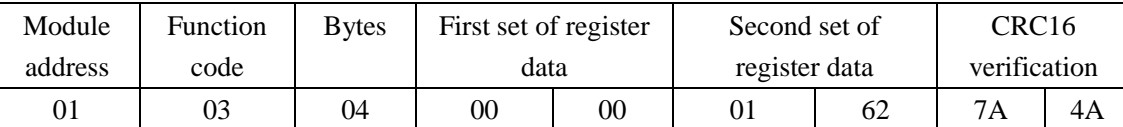

Measurements are values of code values within AD calibrated and converted by zero and gain.

# **7.10AD conversion speed**

The default AD conversion speed is, 10, when changed to 40

#### Command format: 01 10 00 20 00 01 02 00 05 60 F0

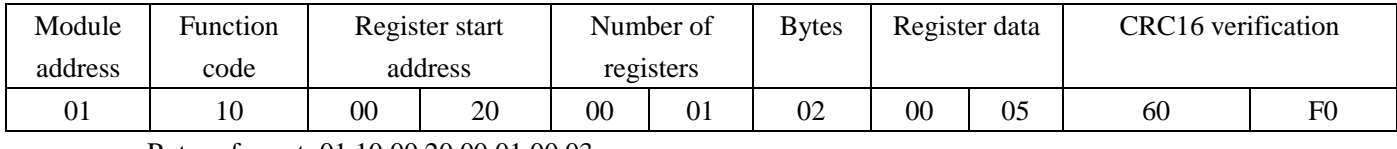

# Return format: 01 10 00 20 00 01 00 03

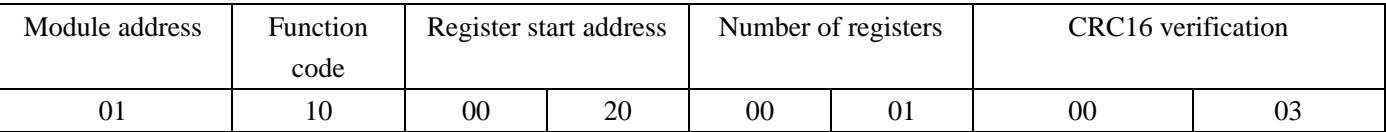

The simulated signal to digital signal conversion, simply AD conversion, the faster the AD

conversion speed, the lower the sampling accuracy.

AD sampling rate is the detection speed of item weight on the weighing device, usually between several times and hundreds of times per second, the high-speed weighing application can reach thousands of times. For a given weighing device, the faster the AD rate, the worse the data

accuracy of AD detection will be, and the slower the AD rate, the higher the accuracy of AD detection.Therefore, according to the rate of the real weighing, reasonably choose the needs can meet the lowest rate for AD sampling, can maximize the detection accuracy, so as to achieve the best balance point in speed and precision.

#### **7.11 Two-way pull-up pressure**

Change the one-way to the two-way time

#### Command format: 01 10 00 21 00 01 02 00 00 A0 E1

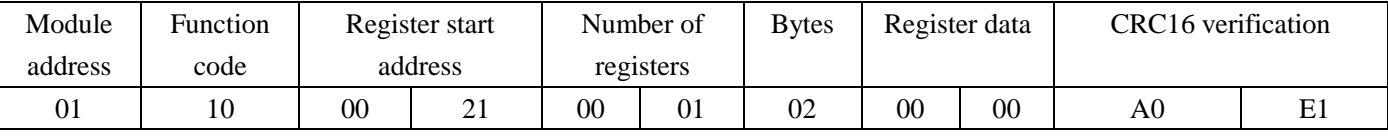

#### Return format: 01 10 00 21 00 01 51 C3

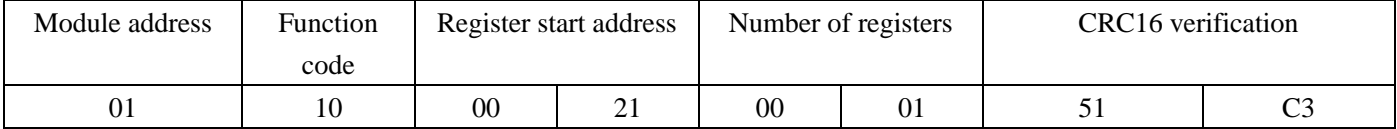

Set the polarity: 0x00: Two-way; 0x01: One-way

# **7.12 Filter type**

The default is 09: sliding average filter + first order filtering, changed to 08: median filtering +

first order filtering

#### Command format: 01 10 00 22 00 01 02 00 08 A1 14

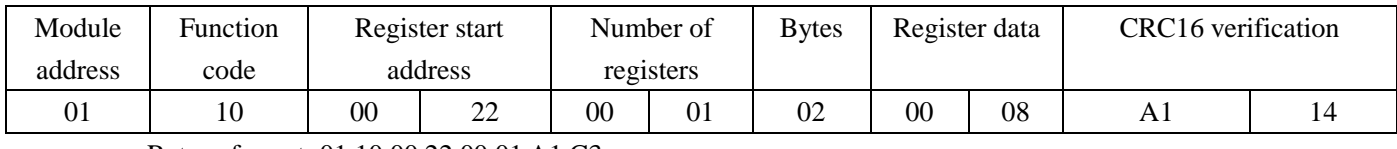

Return format: 01 10 00 22 00 01 A1 C3

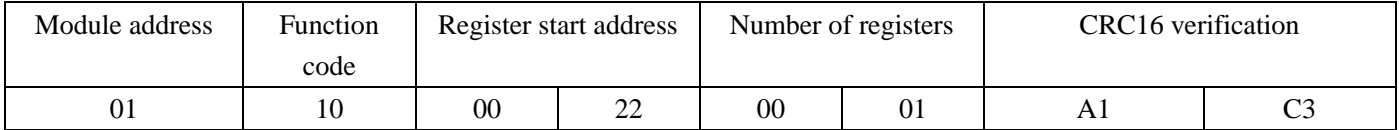

Select the appropriate filtering method according to the different applications

0x00: No 0x01: average filtering

0x02: Median-value filter 0x03: first-order filtering

0x04: Slide average filtering 0x05: Median average filtering

0x06: Sliding median value average filtering

 $0x07$ : Mean filter + first-order filtering

 $0x08$ : Median-value filter + first-order filtering

0x09: Slide average filtering  $+$  first-order filtering

 $0x0A$ : Median average filtering + first-order filtering

Filter intensity: AD-sampled data, For various reasons, It often confmixed noise from different causes, To get a weighing data as close to the real as possible, The weighing equipment will conduct data signal processing by digital filtering, While the AD filtering intensity, Is an important parameter for this data processing, in a general way, The smaller the filtering intensity, The faster the signal response speed of the data output, But the worse the effect of noise filtering is; The greater the filtering intensity, The slower the output signal response speed is, But the better the noise filtering, Between the response speed and the filtering effect, Reasonable choice, Looking for the best balance point, Is a key step to use a weighing device, There is no established standard for this, Users are required to be based on the site conditions, Make a trade, Is is a speed priority,

Is stability a priority, Depending on the customer's actual needs.

# **7.13 Porter intensity**

The Porter intensity was changed to 10 hours

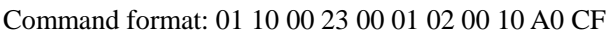

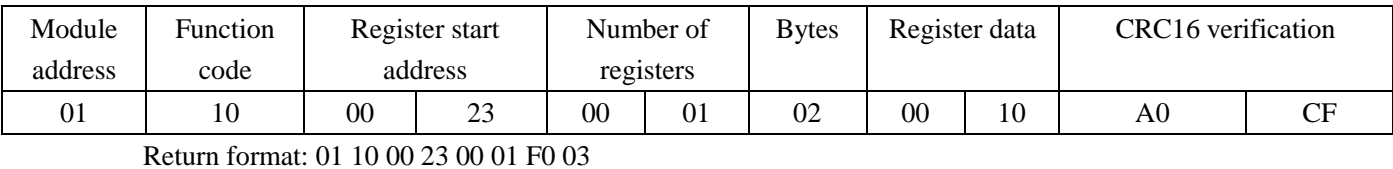

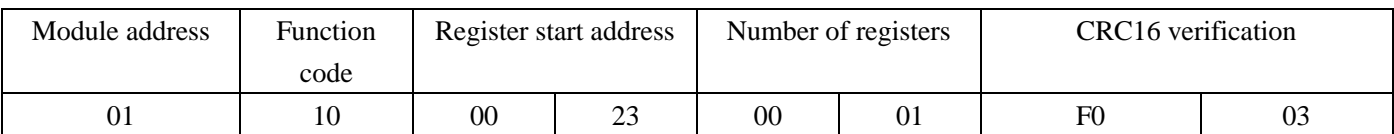

Range: 0~50, the larger the number, the stronger the filtering

# **7.14 Zero-point internal code value**

# Command format: 01 10 00 24 00 02 04 7F FF FF FF 10 D8

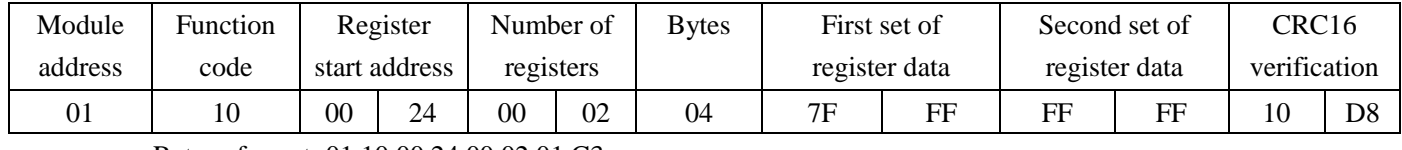

# Return format: 01 10 00 24 00 02 01 C3

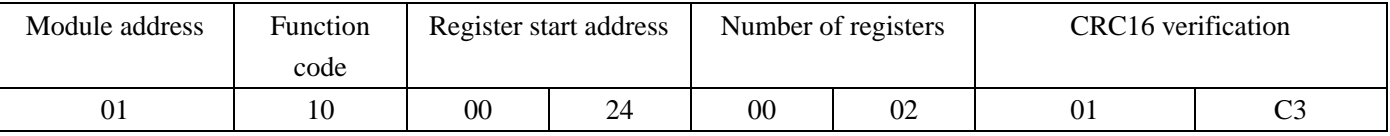

AD internal code value corresponding to zero point; range: -8000000~8000000

Write: 0x7fffffff sets the current inner code to the zero inner code

Zero point is the base point of weighing, and the weight increased or decreased on this benchmark

is the actual weight of weighing.The zero calibration, as the name suggests, is the weight

calibration, as a zero of the benchmark record, and then made on this basis.

# **7.15 Zero-point measurement value**

Directive format: 011000260002040000000000719 D

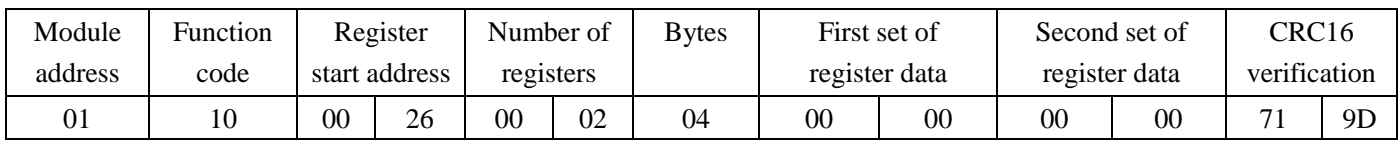

Return format: 01 10 00 26 00 02 A0 03

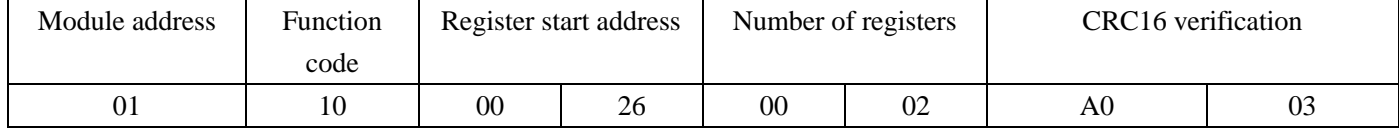

# **7.16 Gain internal code value**

code

Command format: 01 10 00 28 00 02 04 7f ff ff ff 45 D8

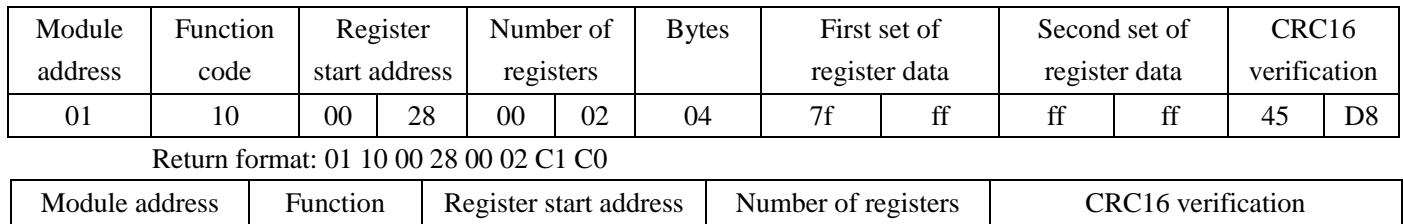

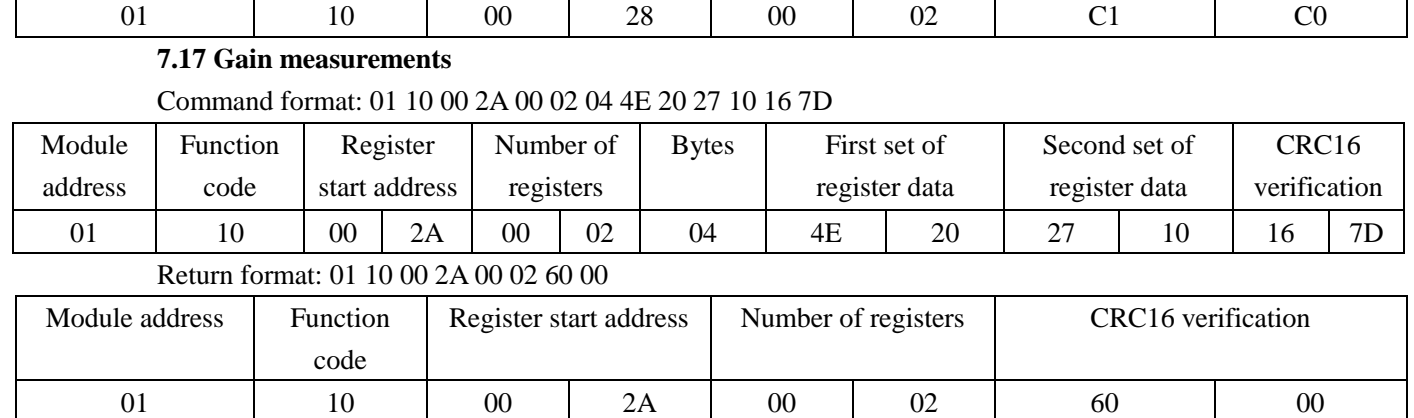

Put the weight, enter the value you want to calibration, such as 1KG weight to the 10KG pressure

sensor, and set the measurement of 1000. When calibrated, a 2KG weight was placed onto the pressure sensor and read a measurement of 2000.

# **7.18 Read the AD internal code**

# Command format: 01 03 00 2C 00 02 05 C2

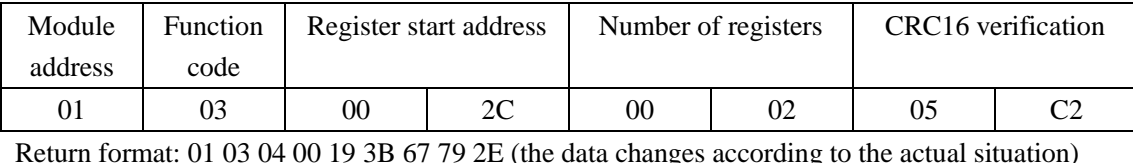

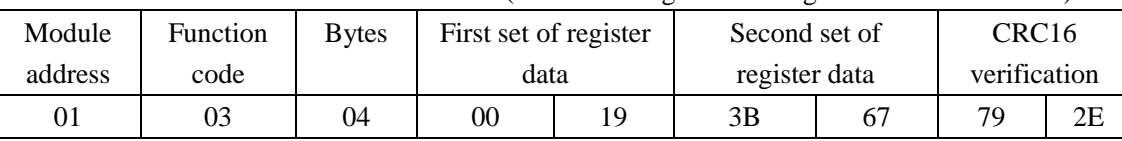

The module returns the current AD internal code value to the host.

# **7.19 Multi-point correction is closed**

# Command format: 01 10 00 3C 00 01 02 00 01 62 AC

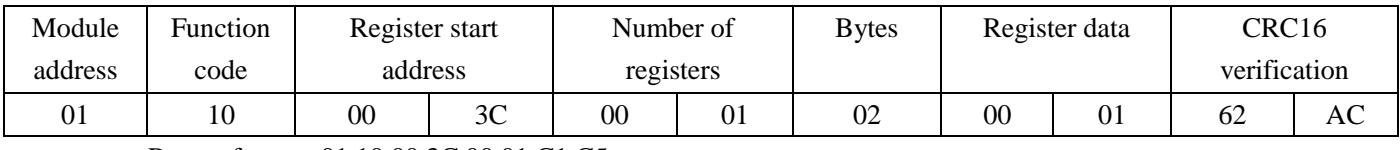

# Return format: 01 10 00 3C 00 01 C1 C5

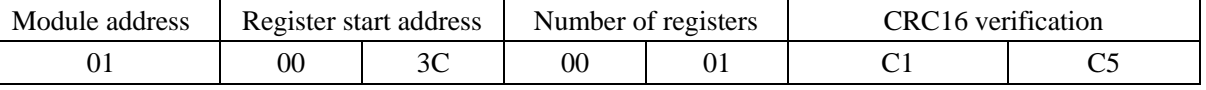

This register is write only, write any non-zero value off multi-point correction, reading this register will return 0

# **7.20 Multi-point correction quantity**

Command format: 01 03 00 3D 00 01 15 C6

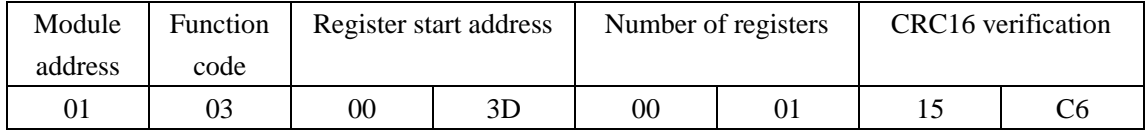

# Return format: 01 03 02 00 00 B8 44

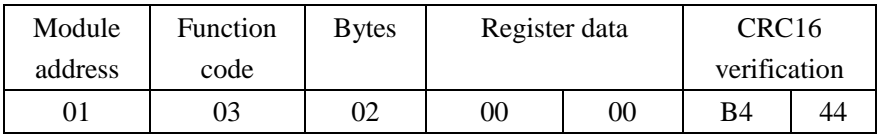

This register is read-only, read this register returns the number of internal multipoint corrections,

# write this register is invalid

# **7.21 Code value in point N**

#### Command format: 01 10 00 3E 00 02 04 7F FF FF FF 59 63

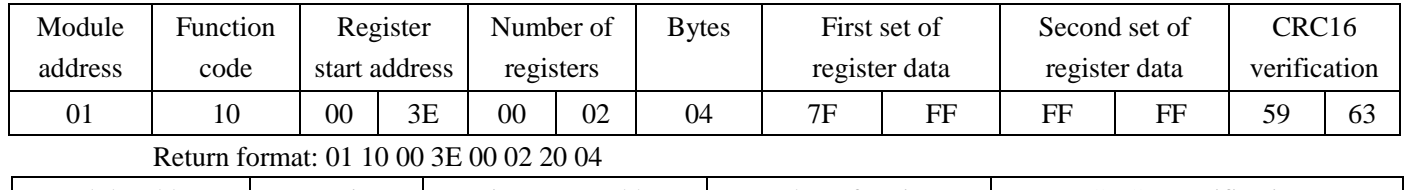

#### Module address Function code Register start address Number of registers CRC16 verification 01 | 10 | 00 | 3E | 00 | 02 | 20 | 04

AD internal code value corresponding to point N; range: -8000000~8000000; if 0x7fffffff is

written to this register, replaced with the current AD internal code value;

# **7.21 Point N measurements**

# Command format: 01 10 00 40 00 02 04 00 01 00 00 A6 5F

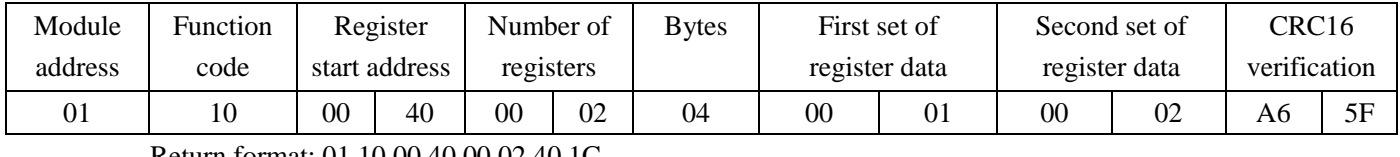

# Return format: 01 10 00 40 00 02 40 1C

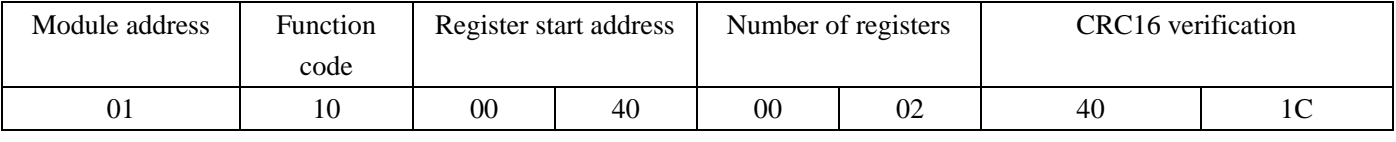

Measurements corresponding to point N; range: -8000000-8000000;

# **7.22 Insert the correction value**

Command format: 01 10 00 42 00 01 02 00 10 A8 BE

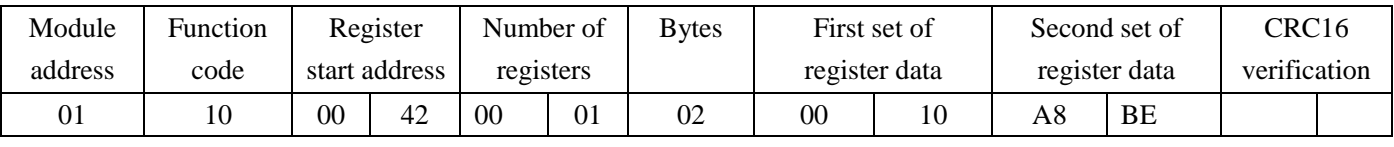

# Return format: 01 10 00 42 00 01 A1 DD

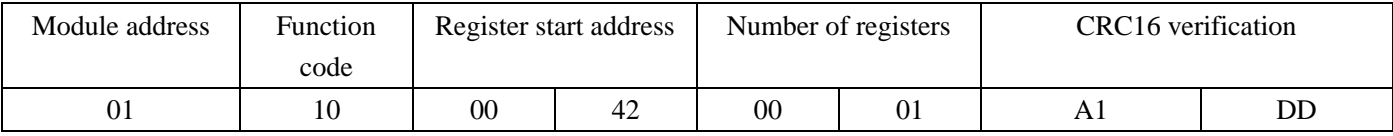

Write the AD internal code to the point N internal code value register; then write the N point measurement value register; then write 0x01 to the register, the module inserts the data into the internal multipoint correction data table; the data table supports up to 50 points, the register is write only; the read returns 0

# **7.23 Read the gross weight**

Command format: 01 03 00 50 00 02 C4 1A

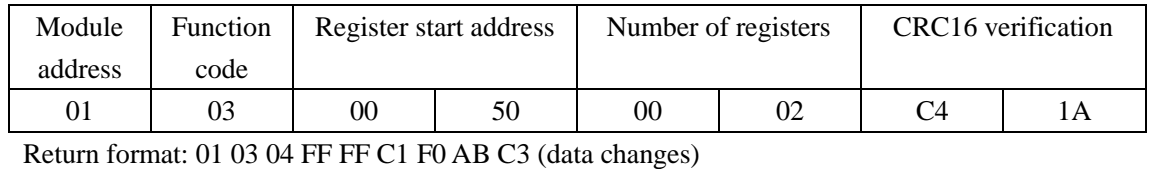

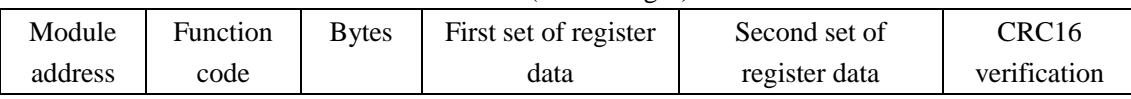

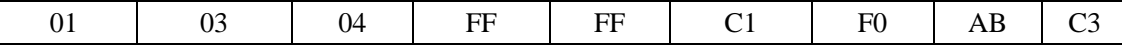

Gross weight = net weight + skin weight

#### **7.24 Read the net weight**

Command format: 01 03 00 52 00 02 65 DA

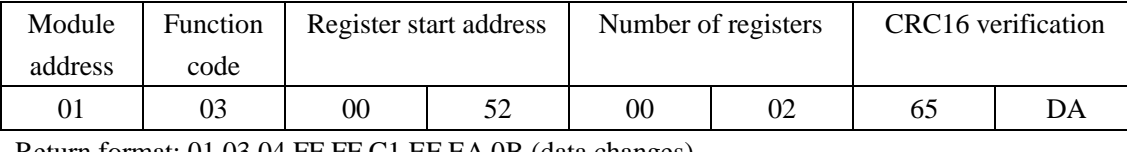

Return format: 01 03 04 FF FF C1 EF EA 0B (data changes)

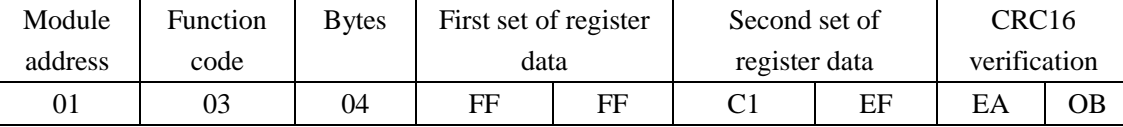

Net weight = gross weight-skin weight

#### **7.25 remove the peel**

#### Command format: 01 10 00 54 00 02 04 7F FF FF FF DF 34

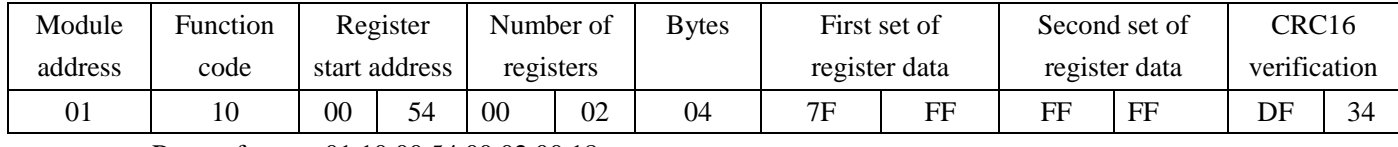

# Return format: 01 10 00 54 00 02 00 18

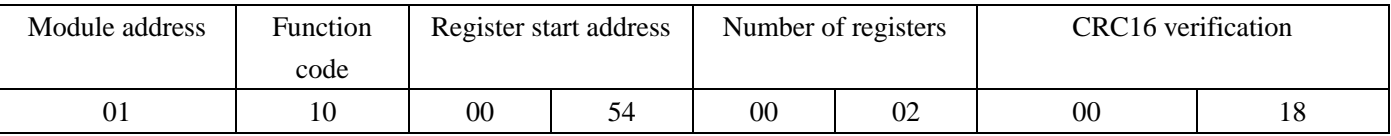

Skin weight value; range: -8000000~8000000; write to 0x7fffffff for automatic peeling

When the items weighed by the equipment are packaged, if we only need to weigh the weight of the item itself, we need to preremove the package as a leather weight.You can put the packaging directly on the table, and then peel, write to 0x7fffffff for automatic peeling.If the package is inconvenient to separate, and the weight of the package is known, the leather weight can be input into the weighing device by sending instructions, which is known as digital peeling.

# **7.26 Set the maximum weight**

Command format: 01 10 00 56 00 02 04 00 00 C3 50 26 75

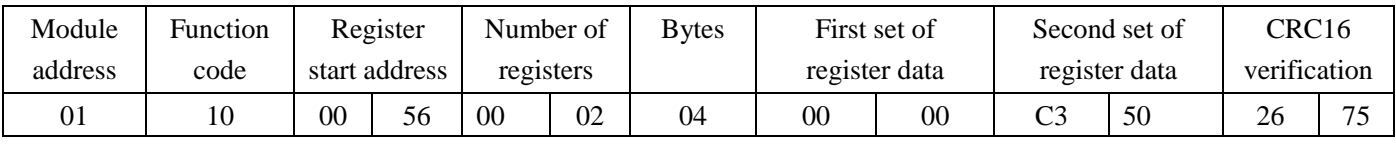

Return format: 01 10 00 56 00 02 A1 D8

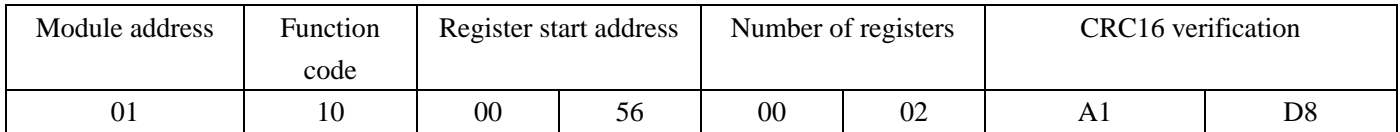

For example, there is a weighing device, the maximum weight can be weighed is 100.00KG, the minimum number of digital beating change is 0.02KG, then the maximum weighing is 100.00KG,

that is to say, 100.00KG is the maximum weight of the weighing, the score value is 0.02KG, and

the maximum weight and score should be set before using the weighing function.

# **7.27 Call the platform score**

Command format: 01 10 00 58 00 01 02 00 09 6B 4E

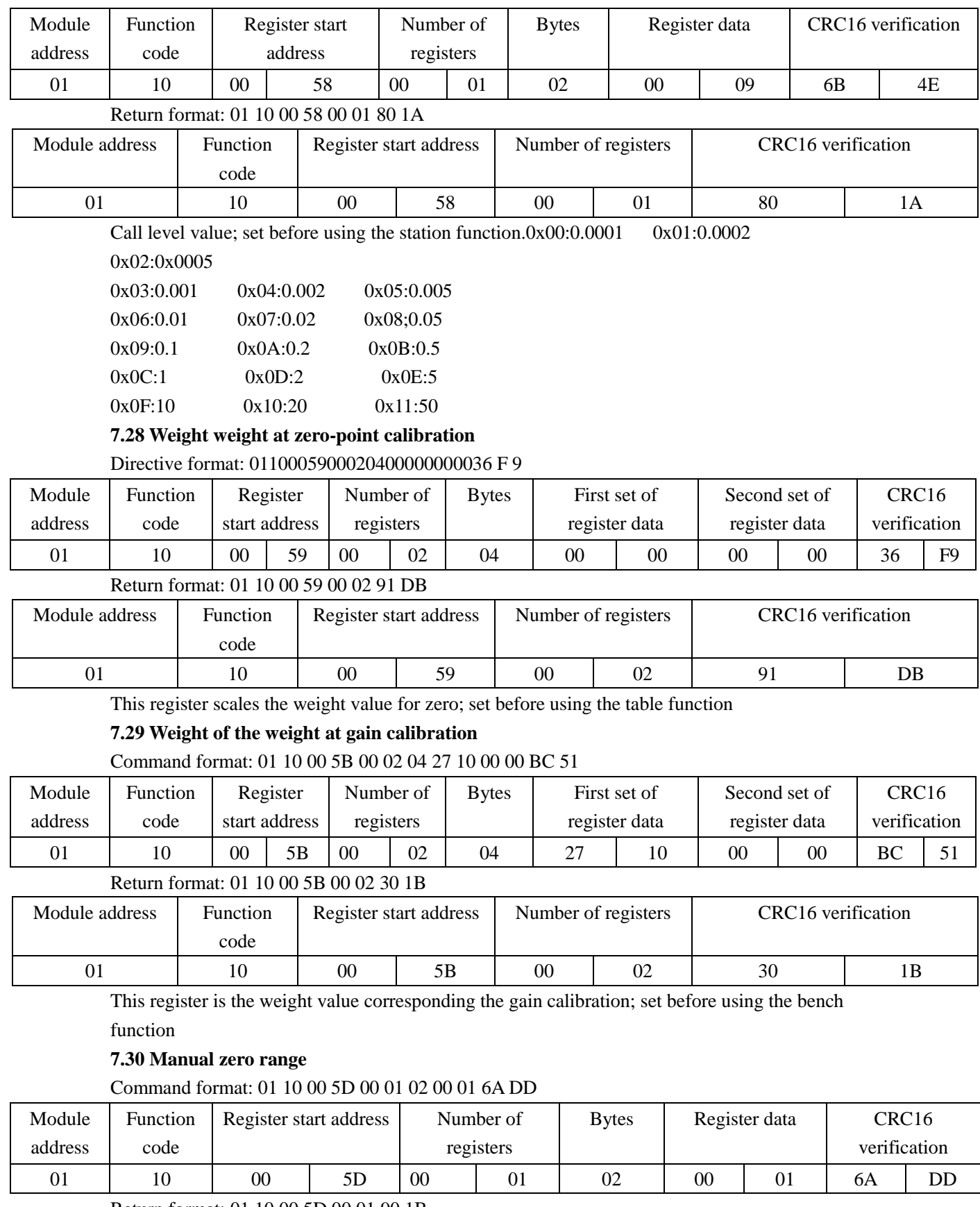

# Return format: 01 10 00 5D 00 01 90 1B

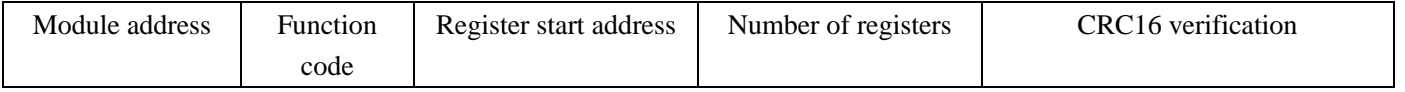

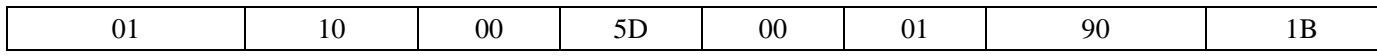

Manual zero point is to ask the weighing equipment to take the current weighing data directly as the current zero point through the external button or command. As long as the current weighing weight does not exceed the range of manual zero point, the weighing equipment will immediately reset the display zero point.

# **7.31 Implement a manual zero-setting**

#### Command format: 01 10 00 5E 00 01 02 00 01 6A EE

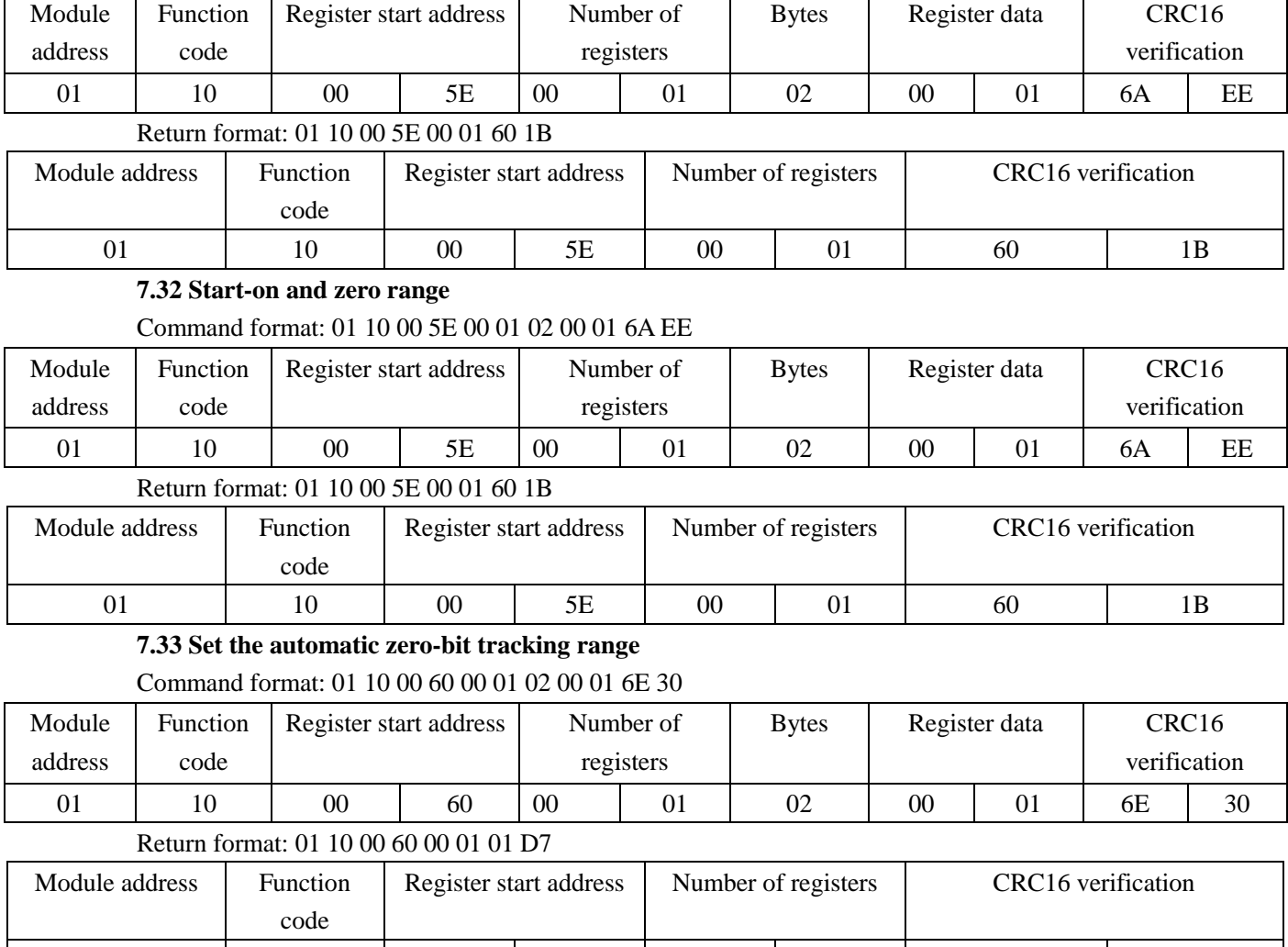

Parameter range: 0~10000; unit: 0.1d; close zero bits tracking function when set 0

The weighing equipment in the startup use will drift for AD temperature drift, sensor temperature drift and creep, and other reasons, including AD signal output. The zero point tracking calibration program in the equipment will automatically track the very slow drift and offset the drift, but the zero point tracking method has speed and range.

01 | 10 | 00 | 60 | 00 | 01 | 01 | D7

# **7.34 Set the automatic zero-bit tracking time**

Command format: 01 10 00 61 00 01 02 00 10 AF ED

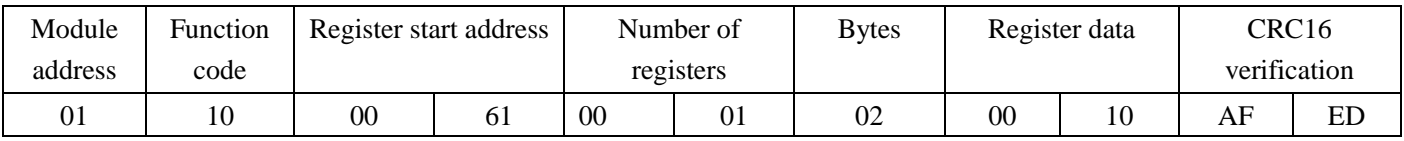

Return format: 01 10 00 61 00 01 50 17

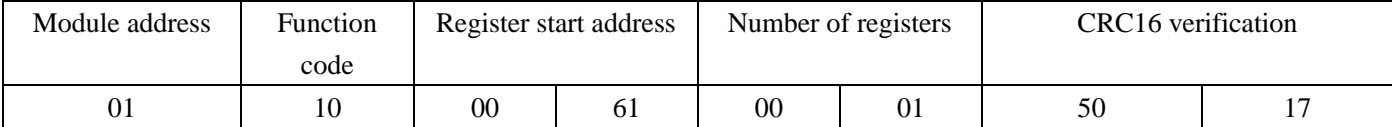

# **8. Use steps**

8.1 Connect the wire and energize it

8.2 linkage

8.3 Zero-bit calibration

8.4 Gain calibration

8.5 Read measurements were used

The above is the basic operation of the amplifier, if using the platform function, in addition to the above steps, add the following steps

8.6 Set the maximum weight and score

8.7 Set (zero & gain calibration) weight weight

The zero-bit tracking function is based on the calling function, so set the calling function to use the zero-bit tracking function.